# **Introducción a MAPLE**

# **Qué é MAPLE?**

Sistema de **cálculo simbólico** ou alxebraico. Maple mantén e manipula os símbolos é as expresións (non necesita valores numéricos para tódalas variabeis). Para iniciar MAPLE utilizar o comando **xmaple**.

Internamente estruturase en 3 partes:

- **NUCLEO:** rutinas feitas e compiladas no linguaxe C onde o sistema fai a maior parte dos cálculos básicos.
- **LIBRARÍAS**: os comandos máis importantes ou habituais de MAPLE cárganse en memoria ó executa-lo programa. Os comandos de MAPLE agrúpanse en distintas librarías temáticas (indo o menú "Tools", e logo a "Tasks" e "Browse" pódense consulta-las librarías dispoñibeis en MAPLE e as funcións que contén cada unha). Cando se quere utilizar algunha función ou comando dalgunha libraría (que non se cargou en memoria por defecto ó executa-lo programa) hai que cargala en memoria explicitamente utilizando o comando **readlib (NomeFuncion)**. De todos xeitos, se imos utilizar varias funcións dunha libraría, o máis habitual é carga-la libraría completa utilizando o comando **with(NomeLibraria)**.
- **INTERFACE**: interface gráfica a través da cal nos comunicamos co sistema.

# **Folla de traballo de MAPLE**

Entorno gráfico integrado onde, interactivamente, se resolven problemas (seleccionando no menú "insert" o modo "input maple") e se documenta o traballo (seleccionando no menú "insert" o modo "Text").

Barra de menú

Barra de Ferramentas (contén botóns con tarefas comúns).

Barra de contexto (contén botóns específicos da tarefa que se está a realizar). A resolución de problemas interactivos redúcese a executa-los comandos axeitados de MAPLE e esperar as suas respostas.

# **Primeiros exemplos**

Antes de nada, pulsa no boón "Gardar" e garda a folla de traballo no directorio **/Z/rai/nome.apelidos** (sendo **nome.apelidos** o correspondente á túa conta da RAI) co nome **maple.mw**

## **Primeiras operacións aritméticas:**

Seleccionase na barra de contexto "Math" e MAPLE espera as nosas intruccións despois do símbolo > (rematadas en ; e INTRO).

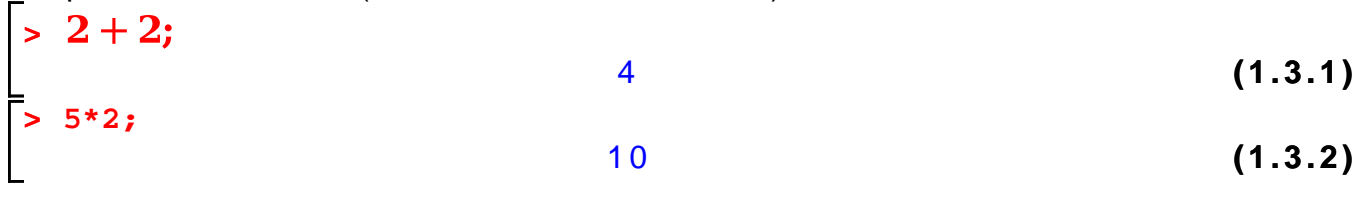

**> 12/8; 5^2;** 3 2 2 5 **(1.3.3) > f:=arctan((2\*x^2-1)/(2\*x^2+1)); (1.3.4) > derivada:=diff(f,x); #derivada de f con respecto a x (1.3.5) > normal(derivada);**  $\frac{4x}{4x^4+1}$ **(1.3.6) > valorminimo:=subs(x=0,f); #substitue x=0 en f** *valorminimo* :=  $arctan(-1)$ **(1.3.7) > valorminimo;**  $-\frac{1}{4} \pi$ **(1.3.8)**

**> aprox:=evalf(valorminimo); # por defecto 10 cifras enteiras ou decimais (non inclúe o 0 da parte enteira)**  $aprox := -0.7853981635$ **(1.3.9)**

**(1.3.10)**  $>$  evalf(sqrt(2), 5) # con 5 cifras (enteiras ou decimais) 1.4142

Tódolos nomes que apareceron (arctan(), diff(), normal(), subs() e evalf() son funcións das librarías de MAPLE (pódese consultar na axuda para que serven poñendo **?nomefuncion**).

### **> ?diff;**

MAPLE non evalúa todo o que ven despois do caracter # nunha liña de comandos (este símbolo utilízase para introducir comentarios).

**> restart; # limpa a memoria interna de MAPLE**  $\sqrt{ }$  unassign('x') #borra a variábel x

## **Cálculos con números**

Pódese utilizar MAPLE como unha calculadora. Os operadores aritméticos son: suma (+), resta (-), multiplicación (\*), exponenciación (^ ou \*\*) e factorial (!). Utiliza as regras de precedencia habituais, que se poden cambiar utilizando parénteses. Cada comando remata en "**;**" (se queremos ver o resultado da evaluación do comando) ou en "**:**" (se queremos evalua-lo comando pero non visualiza-lo resultado).

**> 5!; 3\*5^2;**

Os nomes das variabeis son secuencias de letras, numeros e \_ (o díxito inicial ten que ser letra ou \_). MAPLE distingue entre maiúsculas e minúsculas (non é igual X que x). Hai un conxunto de nomes reservados que non se poden utilizar. En MAPLE non se necesita declara-lo tipo das variabeis.

Asígnase valores ás variabeis co operador ":=". As variabeis asignadas usanse cando se quere gardar un resultado calculado ou para gardar unha expresión complicada a que se quere facer referencia posteriormente.

**> restart; > x := 7; y := 2\*5; z:= x\*y;**  $x := 7$  $v := 10$  $z := 70$ **(1.4.1.1) > anames(user); #devolve as variabeis asignadas polo usuario (1.4.1.2)**  $\lambda$ , y,  $\lambda$ **> assigned(x); #devolve true se x ten asignado algún valor (noutro caso false)** true **(1.4.1.3) > whattype(5.0); # devolve o tipo de dato (1.4.1.4)** float

## *Enteiros e números racionais*

**> 50/8;** Para a división de números enteiros simplemente simplifica a fración. MAPLE pode operar con números enteiros moi grandes  $(2^{19}-9)=524279$  díxitos).

$$
\frac{25}{4}
$$
 (1.4.2.1)

**> number:=4^(4^4); (1.4.2.2) > length(number); #número de dixitos** 155 **(1.4.2.3) > > isprime(23); #comproba se un número é primo** true **(1.4.2.4) > nextprime(23); #determina o próximo enteiro primo** 2 9 **(1.4.2.5) > ifactor(60); #calcula os factories dun enteiro(1.4.2.6)** 

 $(2)^{2}$  (3) (5) **(1.4.2.6) > isqrt(3); # aproximación enteira da raíz cadrada (1.4.2.7)** 2 **> a := 1234; b := 56;**  $a := 1234$  $b := 56$ **(1.4.2.8) > q := iquo(a, b); #cociente dunha división enteira (1.4.2.9)**  $q := 22$ **> r := irem(a, b); #resto dunha división enteira**  $r := 2$ **(1.4.2.10) > a = q\*b+r; #comproba a igualdade**  $1234 = 1234$ **(1.4.2.11)** *Números irracionais e números en punto flotante* **> x:=25^(1/6);**  $x:=25^{1/6}$ **(1.4.3.1) > simplify(x);**  $5^{1/3}$ **(1.4.3.2) > evalf(x);** 1.709975947 **(1.4.3.3) > convert(x,float);** 1.709975947 **(1.4.3.4) > y:=25.0^(1/6);**  $v := 1.709975947$ **(1.4.3.5) > y^6;** 25.00000003 **(1.4.3.6) > evalf(sqrt(2));** 1.414213562 **(1.4.3.7) > Digits; #variábel de Maple que especifica a precisión da aritmética en punto flotante (pódese modificar e por defecto vale 10)**  $10$ **(1.4.3.8) > Digits:=20: evalf(sqrt(2));** 1.4142135623730950488 **(1.4.3.9) > evalf(Pi, 150); #aproxima Pi con 150 díxitos (enteiros ou decimais) (1.4.3.10)** 3.1415926535897932384626433832795028841971693993751058209\ 749445923078164062862089986280348253421170679821480865\ 1328230664709384460955058223172535940813  $evalf(\pi)$ ; # Se non se especifica a precisión utiliza a almacenada en Digits. 3.1415926535897932385**(1.4.3.11)**

### > constants; # visualiza as constantes almacenadas en MAPLE false,  $\gamma$ ,  $\infty$ , true, Catalan, FAIL,  $\pi$

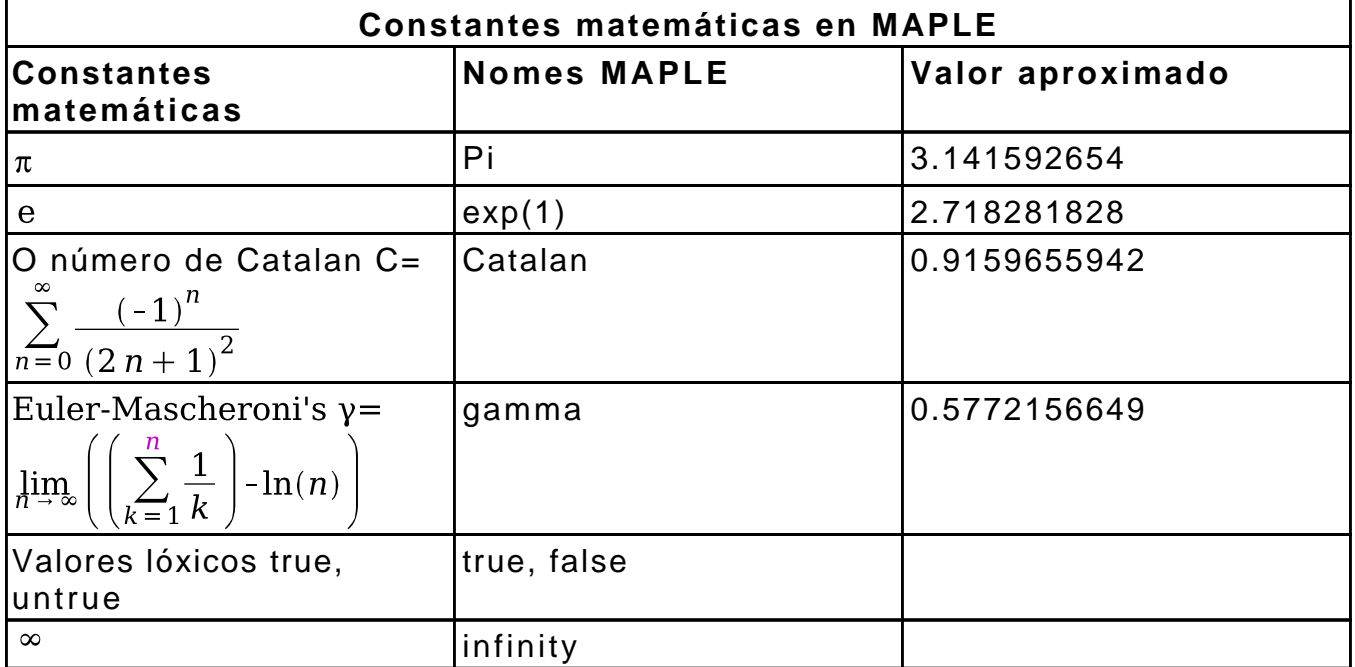

Funcións habituais en MAPLE:

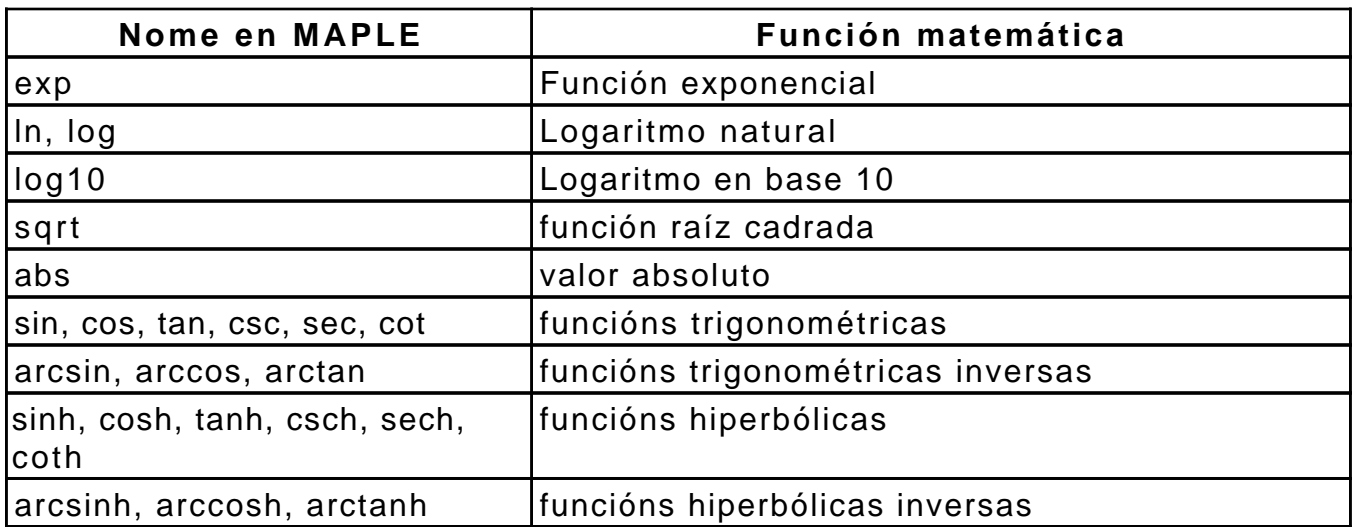

## *Números complexos*

O número complexo  $i=\sqrt{-1}$  representase en MAPLE por I. MAPLE realiza automáticamente aritmética con números complexos.

$$
\begin{bmatrix}\n> x:=(2+3*1)*(4+5*1) ;\\ \nx:=-7+221\\ \n> Re(x); Im(x); conjugate(x); |x|\n\end{bmatrix}
$$
\n(1.4.4.1)

$$
-7\n22\n-7-221\n\sqrt{533}
$$
\n(1.4.4.2)

 $\geq$  argument(x);

 $\text{polar}(X)$ ;

$$
-\arctan\left(\frac{22}{7}\right)+\pi
$$
 (1.4.4.3)

$$
polar\left(\sqrt{533}, -arctan\left(\frac{22}{7}\right) + \pi\right)
$$
 (1.4.4.4)

$$
-\frac{7}{533} - \frac{22}{533} I
$$
 (1.4.4.5)

$$
\cosh(1) \tag{1.4.4.6}
$$

 $\text{sqrt}(-8);$ 

 $\cos(I)$ :

 $\perp$ .

**>** 

$$
2I\sqrt{2} \tag{1.4.4.7}
$$

**> z:=1/(2+3\*I);**

$$
z := \frac{2}{13} - \frac{3}{13} I \tag{1.4.4.8}
$$

**>**  $sqrt{2} (3 + 2 \cdot I)$ Para poñer unha expresión complexa en forma cartesiana (parte real + I \* parte imaxinaria), hai que usar a función **evalc(...)**

$$
\sqrt{3+2\,1}
$$
 (1.4.4.9)

**> (1.4.4.11) (1.4.4.10) >** 

## **Representación gráfica básica**

**Plot** permite representar unha función **f** no intervalo **(a,b)** segundo a sintaxe **plot(f(x), x=a..b, options);** onde options pódese seleccionar o tipo de liña, cor, escalas, títulos, etc. Tamén se van poder fixar posteriormente sobre a gráfica interactivamente.

```
> 
restart;plot(cos(x), x=-Pi..Pi, style=line); # representa a 
 función cos(x) no intervalo (-Pi, Pi)
```
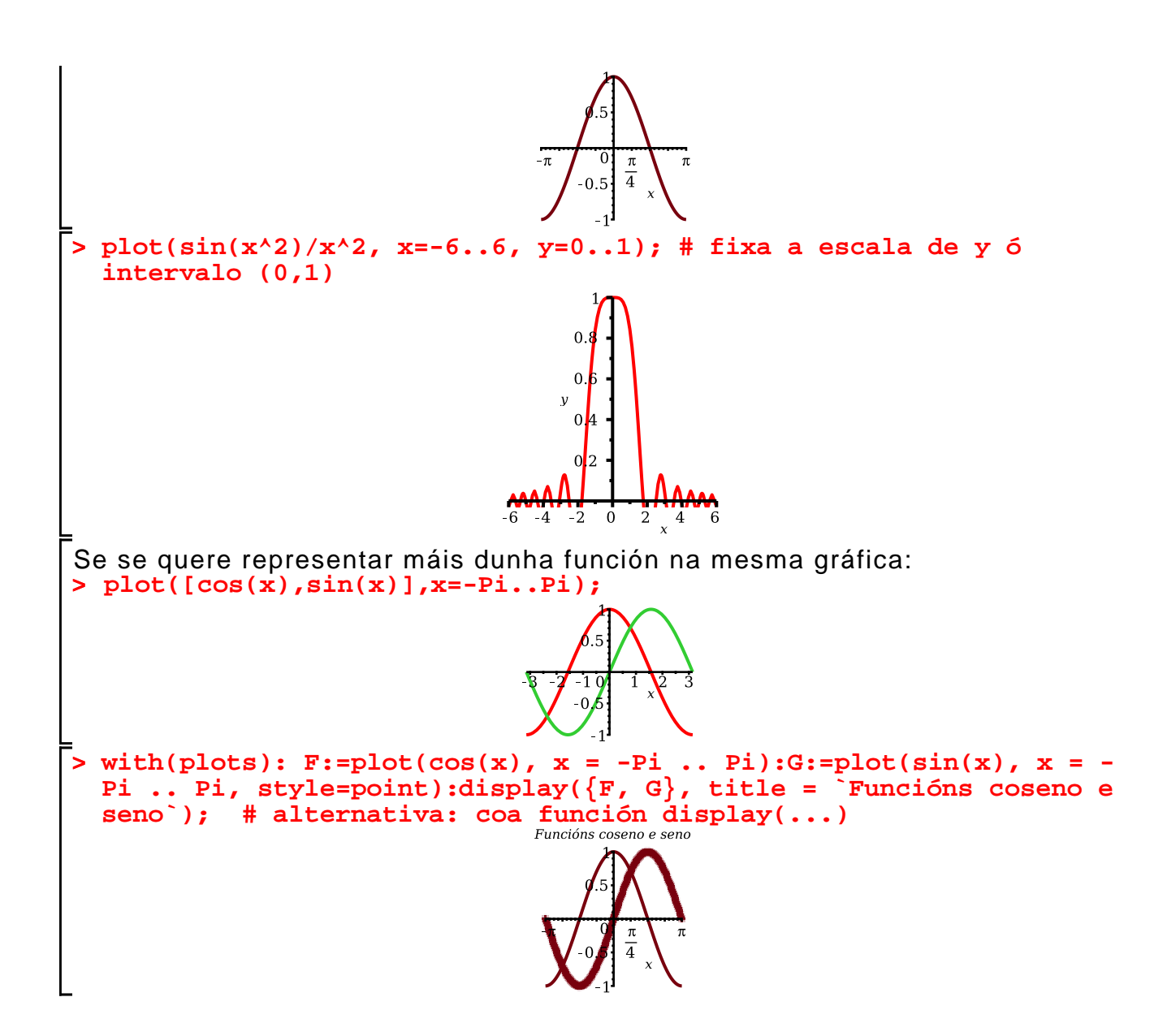